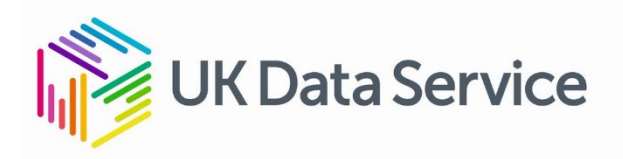

## Worksheet – Exploring a download bundle task

Go to the Pioneers of Social Research collection (SN 6226, [https://beta.ukdataservice.ac.uk/datacatalogue/studies/study?id=6226\)](https://beta.ukdataservice.ac.uk/datacatalogue/studies/study?id=6226), and find the purple button to access data. You should see an option to download RTF files.

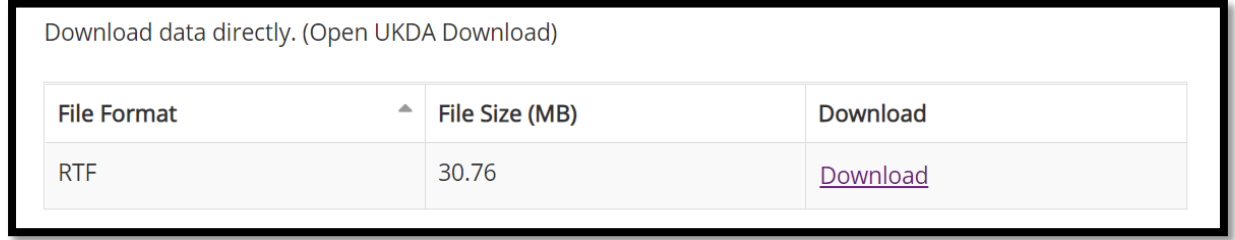

Once you have downloaded the zipped bundle, find the following:

- 1. The data listing (available under the mrdoc folder, titled as a "ulist").
- 2. The interview guide (available under the mrdoc folder).
- 3. Find Stan Cohen's interview transcript (available under the RTF folder you can find the file name of Stan Cohen's interview on the data listing).
- 4. Open and compare the interview summary and the interview transcript for Participant ID 20 (Diana Leonard). Consider what the role of the interview summary might be.